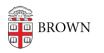

Knowledgebase > Teaching Learning and Research > Online Movies > How to Access Online Movies in Canvas through Media Library

## How to Access Online Movies in Canvas through Media Library

Stephanie Obodda - 2018-02-23 - Comments (0) - Online Movies

How to Access Online Movies in Canvas

All new media related to your course(s), inclusive of Online Movies, can now be found in the Media Library located in the left navigation in your Canvas course.

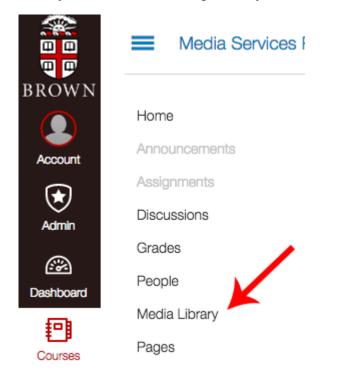

After opening the Media Library you should see a collection of all content related to the course. There should be a playlist for Online Movies.

|      | Search in folder "Media Service Canva $\rho$ Create $\checkmark$                                                                                                    | Powered by<br>Panopto |
|------|----------------------------------------------------------------------------------------------------|-----------------------|
| ents | Media Service Canvas Playpen 🔹                                                                                                    | • 🛛                   |
|      | Sort by: Name Duration Date -                                                                                                    |                       |
|      | Lecture Capture Demo Media Service Canvas Pl                                                                                                    |                       |
|      | and folder                                                                                                    |                       |
| y    | S Online Movies S months ago in Media Service to vasue to playlist                                                                                                    |                       |
| У    | Image: Setting state state       5 months ago in Media Service Canvas Playpen         Image: Setting state state state       5 months ago in Media Service Canvas Playpen         Image: Setting state state       1 months ago in Media Service Canvas Playpen         Image: Setting state state |                       |
| ns   | Panopto at Brown Introduction<br>a year ago in Media Service Canvas Playpen                                                                                                    |                       |
|      | Panopto'     BROWN     Panopto'     BROWN     Panopto'     BROWN     Panopto'     Contracking Camera utilizes a dual camera lens set up to accurately track a speaker based on motion and human subject recognition.                                                                                                    |                       |
|      | Assignment 1 - How do you make videos?<br>2 years ago in Media Service Canvas Playpen                                                                                                    |                       |

Selecting the Online Movies playlist will open the player and allow you to select a video from the drop down menu. If none are selected the player will begin the first film on the list and continue to autoplay unless manually stopped.

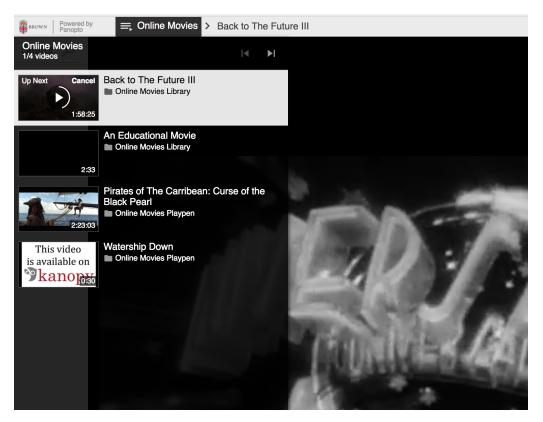

(**Note:** the playlist may content videos available from other sites such as Kanopy, users have the option to watch them within the Panopto window or can redirect to the external website.)

Select the movie you want to watch and it will begin playing in the player window.

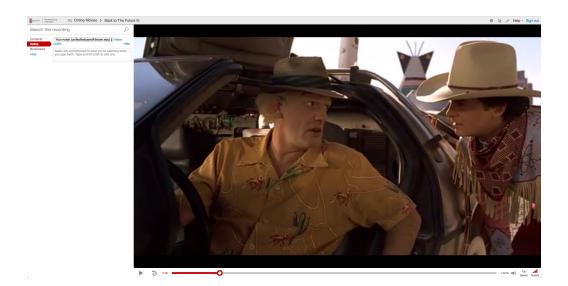

While viewing you will have options to

- select full screen viewing
- add personal notes

- adjust volume
- adjust playback speed
- change viewing quality

To return to the course folder simply close the movie tab.

If you return at a later date, the player will remember where you last left off the video and begin playing from your last viewing point.